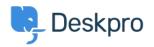

新闻 > Product > New Chat Widget colors available

## New Chat Widget colors available

2017-05-30 - Zara Marchesi - <u>Comments (0)</u> - <u>Product</u>

You can now set colors for the Chat Widget itself, allowing you to customize this feature even more!

How do I set the color?

Simply go into Admin > Chat > Site Widget & Chat, and customize your colors!

| 🕼 Site Widget & Chat 🦲 🧭  | Add widget & chat to your site<br>Get instructions and help on how to add the widget to your website |
|---------------------------|----------------------------------------------------------------------------------------------------|
| Button settings *         | Preview Mode: Button Pre-chat In Chat Ticket                                                         |
| Label<br>Click for help   | Grnail Images III Sign In                                                                            |
|                           |                                                                                                    |
| Size Small   Medium Large | Flexforce _                                                                                          |
| Colors Background color   | Google                                                                                               |
| round                     | UK Chut started 0052<br>Chut assigned to Andrew James 0053                                           |
|                           | Google Search Pm Feeling Littey                                                                      |
| - or - Column             | Google Search I'm Feeling Lucky Sample answer                                                        |
| cancel choose             | 7)pa your measage is 4)p                                                                             |
|                           | 1 Upload file                                                                                        |
| Chat settings >           | Click for help 😧                                                                                     |
| Proactive chat settings   | Discard changes Save Reset to default                                                                |